## **Definire ruoli di responsabilità (responsabili aziendali del personale, contabilità, fatturazione, magazzino, personale, privacy)**

## **1. Definire ruoli di responsabilità (responsabili aziendali del personale, contabilità, fatturazione, magazzino, personale, privacy)**

L'indicazione di utenti responsabili consente ad Uno Erp di abilitare per questi delle ulteriori funzioni autorizzative.

Ecco qualche specifica:

il **Responsabile Primanota** potrà modificare le scritture di prima nota variando protocolli, date, causali e anche cancellare. E' evidente che le operazioni di modifica o cancellazione di scritture di natura economica o di quelle che hanno impatto sull'Iva dovranno essere eseguite con la dovuta cautela.

il **Responsabile Movimenti Fatturazione** potrà modificare la causale, il numero, la data, il sezionale di fatture o addirittura cancellarle definitivamente.

il **Responsabile dei Movimenti di Magazzino** potrà modificare la causale, il numero, la data, il sezionale di DDT e movimenti generici di magazzino o addirittura cancellarli definitivamente.

il **Responsabile della Anagrafica** potrà bloccare o sbloccare le anagrafiche

il **Responsabile privacy** potrà gestire le tematiche inerenti la privacy presenti su Uno Erp

il **Responsabile del personale** riceverà le notifiche relative alle richieste di ferie e permessi e potrà autorizzarle

Per identificare chi sono i responsabili aziendali recarsi in Configurazione > Azienda + Responsabili aziendali e per ciascun blocco selezionare il nominativo del responsabile (è consentita la selezione multipla tenendo cpremuti contestualmente i tasti CTRL+Click).

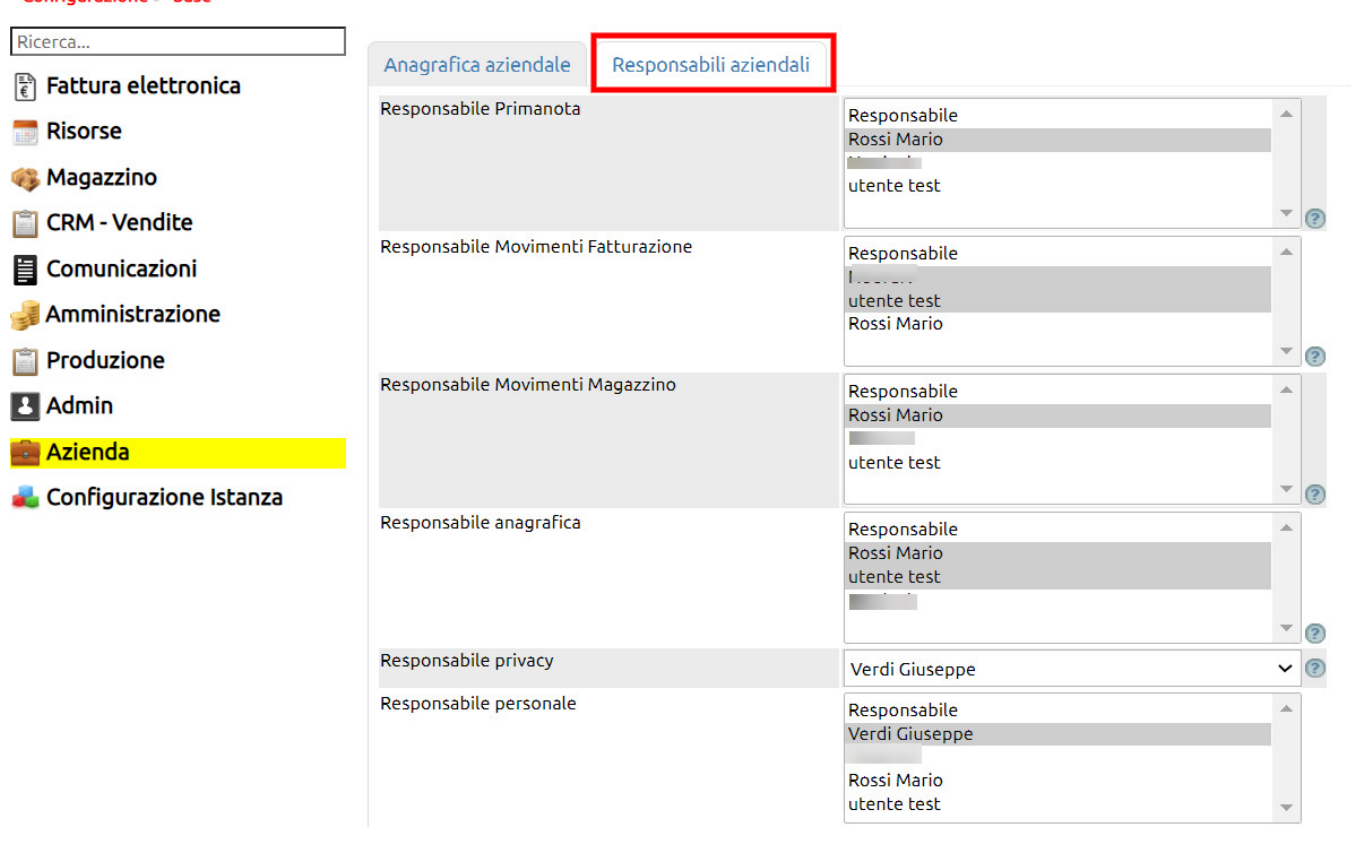

## Configurazione > base

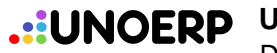

## **Uno Erp**

Definire ruoli di responsabilità (responsabili aziendali del personale, contabilità, fatturazione, magazzino, personale, privacy)